# Come installare il servizio Telnet in Windows utilizzando Windows PowerShell  $\overline{\phantom{a}}$

## Sommario

Introduzione **Prerequisiti Requisiti** Componenti usati Problema Soluzione **Verifica** 

## Introduzione

In questo documento viene descritta la procedura per installare il servizio Telnet su server/computer client Windows utilizzando un unico prompt dei comandi anziché tramite interfaccia utente

# Prerequisiti

#### **Requisiti**

Cisco raccomanda la conoscenza dei seguenti argomenti:

• Windows 7/8, Server 2012

### Componenti usati

Le informazioni di questo documento si basano sulle seguenti versioni software:

- CloudCenter: 4,8 x
- Windows Server 2012
- Windows 7
- Windows 8
- PowerShell

Le informazioni discusse in questo documento fanno riferimento a dispositivi usati in uno specifico ambiente di emulazione. Su tutti i dispositivi menzionati nel documento la configurazione è stata ripristinata ai valori predefiniti. Se la rete è operativa, valutare attentamente eventuali conseguenze derivanti dall'uso dei comandi.

## Problema

Telnet Client non viene installato automaticamente nelle VM di lavoro di Windows CloudCenter

quando sono installati gli strumenti di cliqr, pertanto quando si utilizza Telnet Client non riesce a telnet.

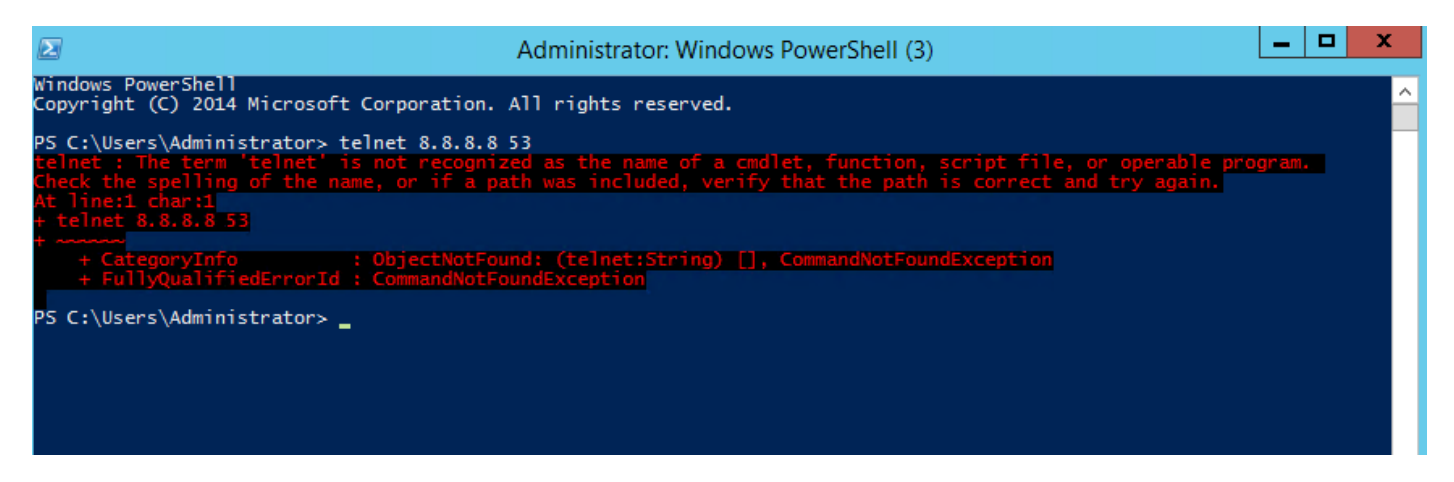

### Soluzione

Per installare manualmente il client telnet, è necessario eseguire la procedura seguente.

Passaggio 1. Aprire una finestra del prompt dei comandi. Fare clic su Start, digitare PowerShell nella casella Inizia ricerca e quindi premere INVIO.

Passaggio 2. Eseguire install-windowsfeature"telnet-client" da PowerShell come mostrato nell'immagine.

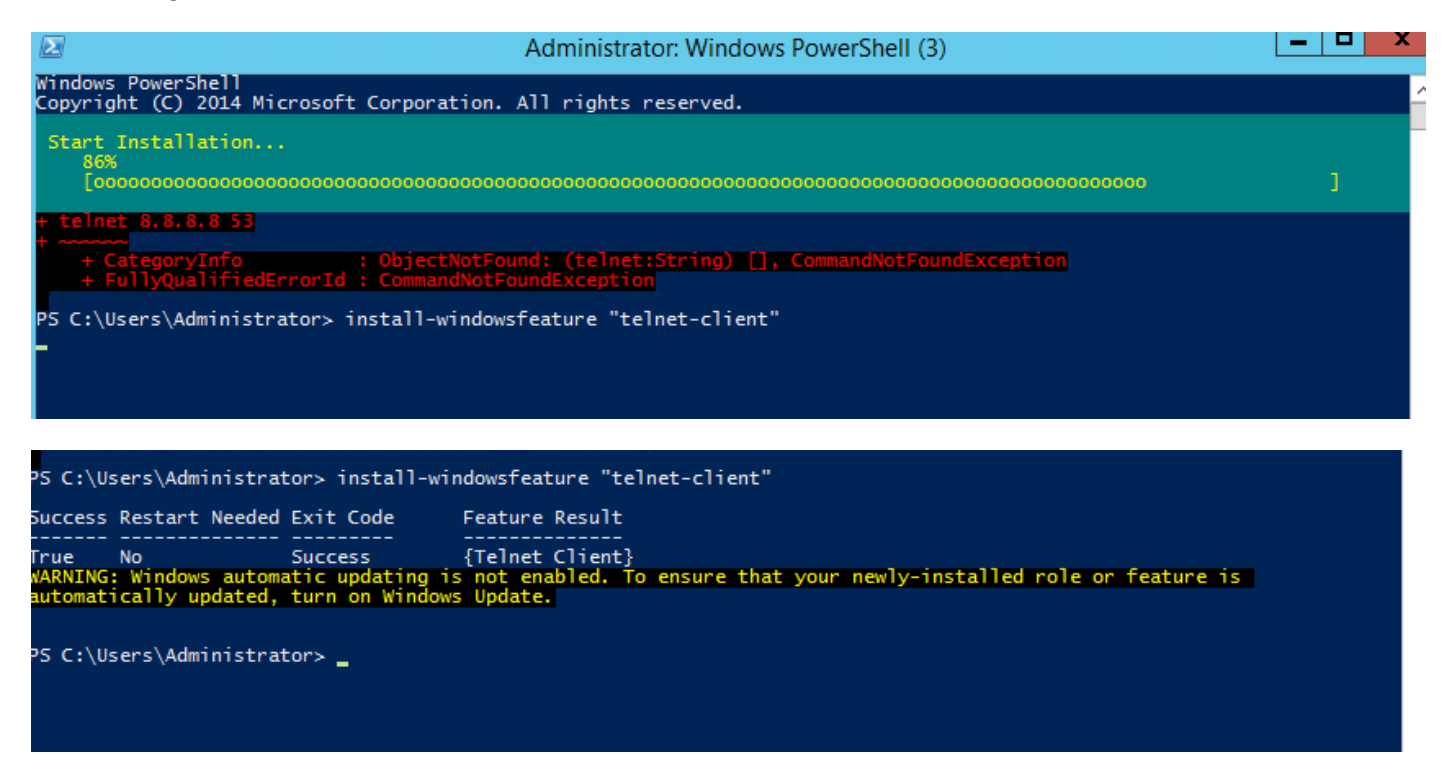

Passaggio 3. TelnetClient verrà installato correttamente.

### **Verifica**

Passaggio 1. Eseguire telnet IP\_address Port\_number come mostrato nell'immagine.

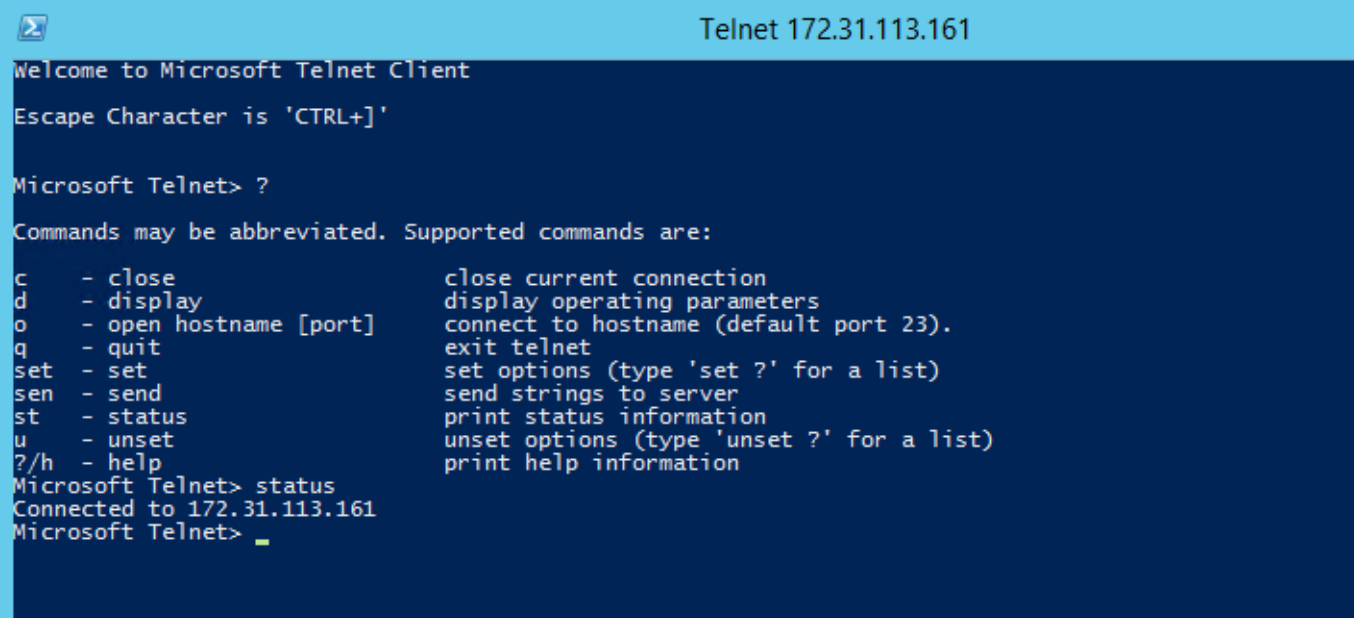